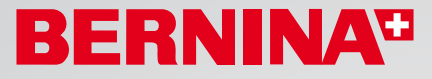

# *BERNINA borduursoftware Versie 6 Verander uw creatieve ideeën in originele borduurmotieven!*

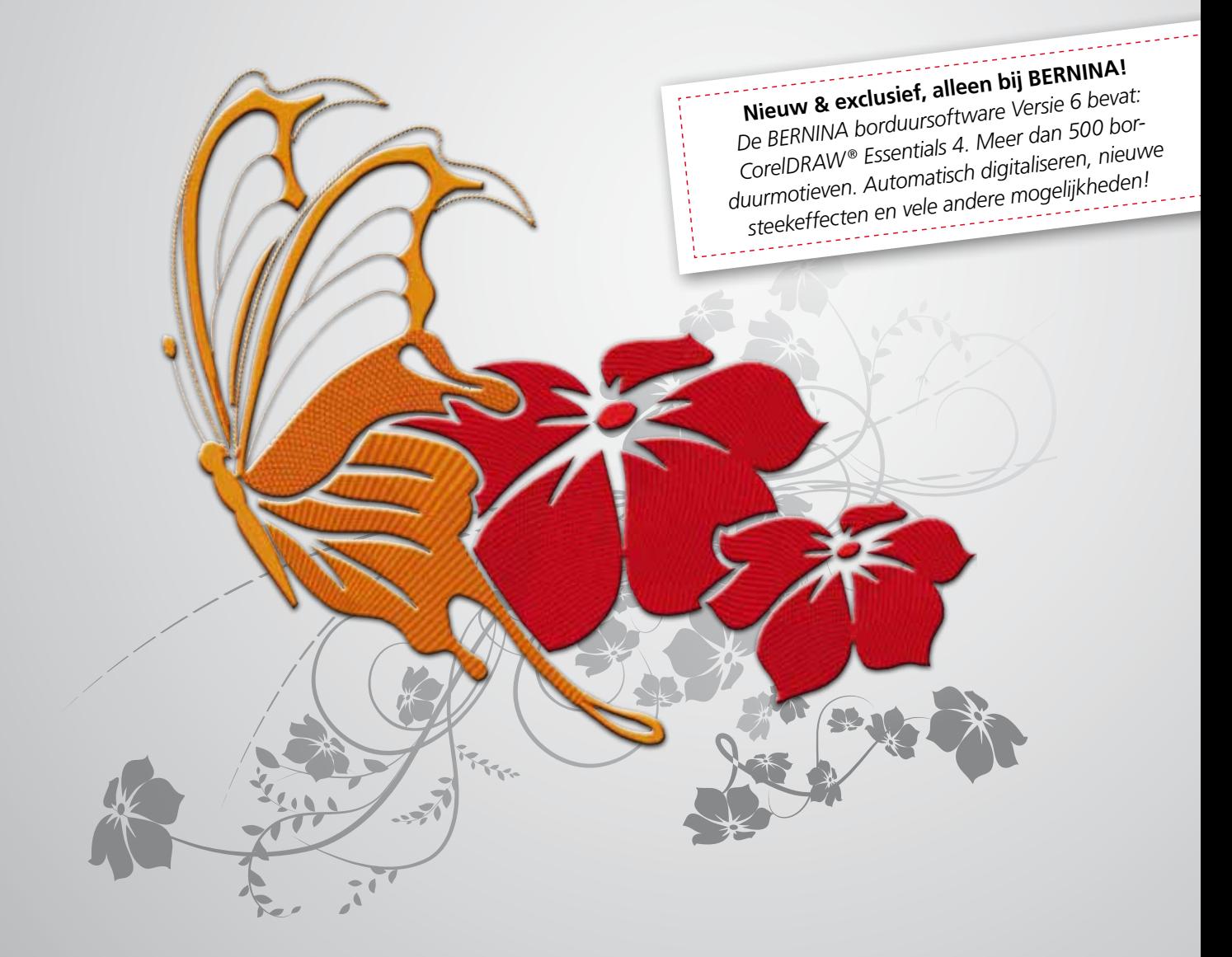

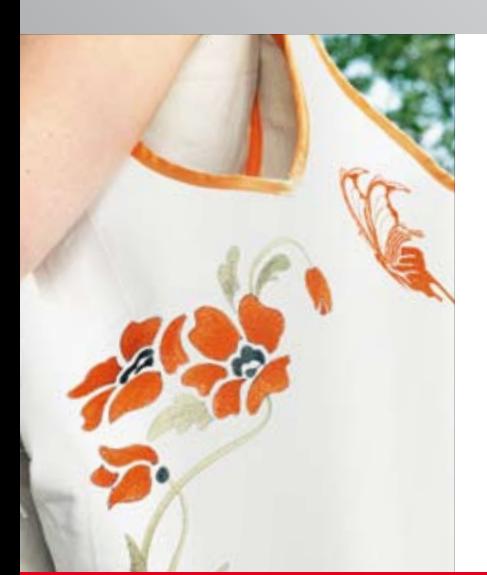

Creëer uw borduurmotieven gewoon zelf met de nieuwe BERNINA borduursoftware Versie 6. Met de DesignerPlus of EditorPlus ontdekt u de veelzijdigheid van het borduren inclusief vele nieuwe effecten. Met de V6 update kunt u uw softwareversie op de allernieuwste stand aanpassen.

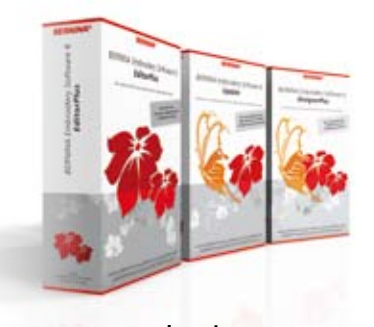

**www.bernina.com**

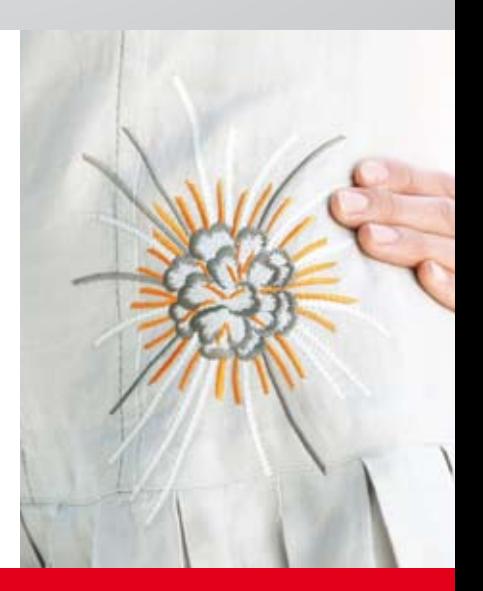

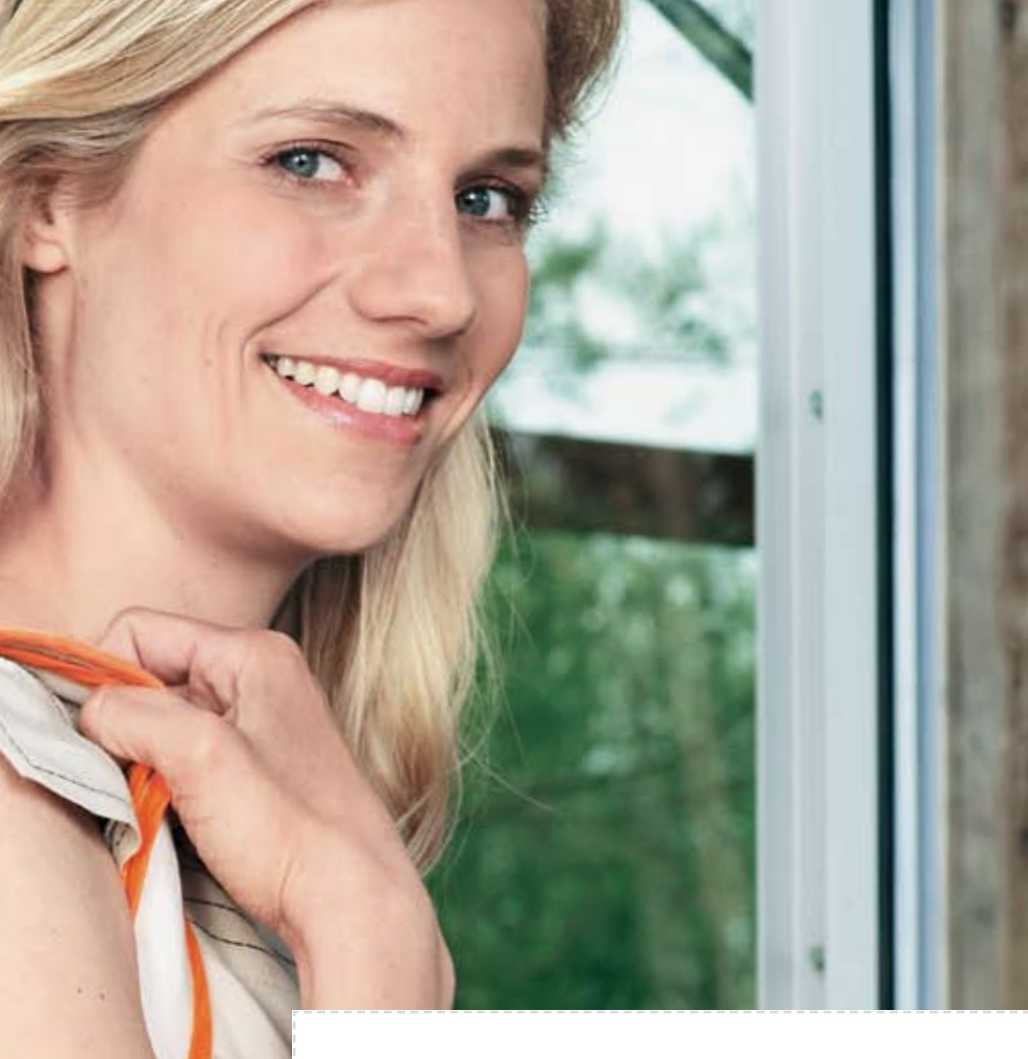

### *BERNINA borduursoftware Versie 6 Inclusief CorelDRAW® Essentials 4*

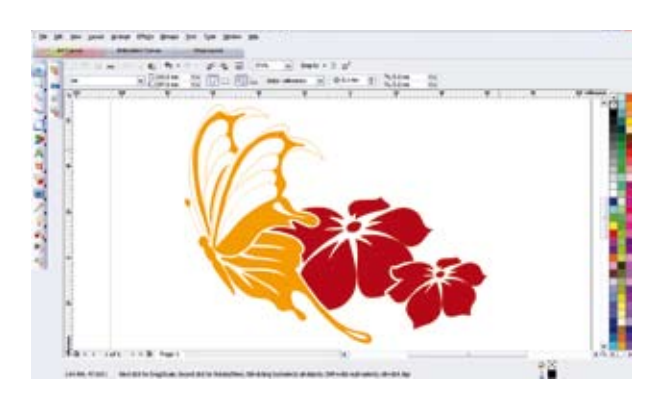

Vergroot en intensiveer uw creatieve mogelijkheden met de BERNINA borduursoftware Versie 6 én de professionele tekensoftware CorelDRAW® Essentials 4 in één softwarepakket. Verleen uw borduurmotieven speciale effecten en voeg een tekst, vormen of handgetekende designs toe. Ontdek de creatieve vrijheden met dit unieke software-duo! Het eerste borduursoftwarepakket, dat maar liefs twee creatieve softwareprogramma's voor de hobby-naaister bevat.

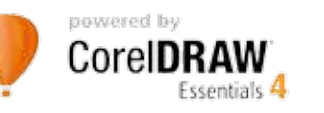

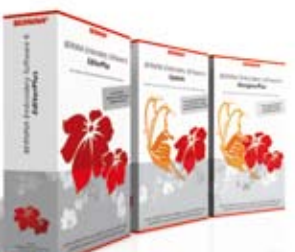

# *Beleef de creatieve inspiratie! Borduur met een ongekende fantasie!*

Eenvoudig, ongecompliceerd en in een nieuwe, frisse look: de BERNINA borduursoftware Versie 6 met het geïntegreerde tekenprogramma CorelDRAW® Essentials 4 biedt ontelbare functies voor nog meer creatieve mogelijkheden! Borduren is veelzijdiger dan ooit!

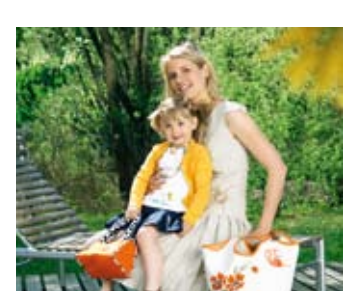

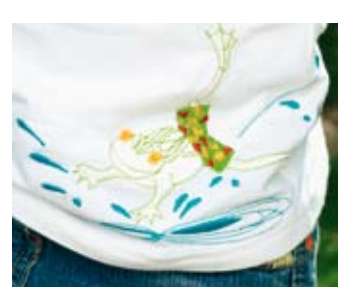

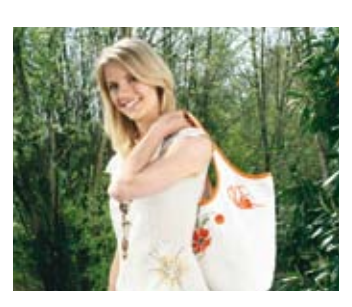

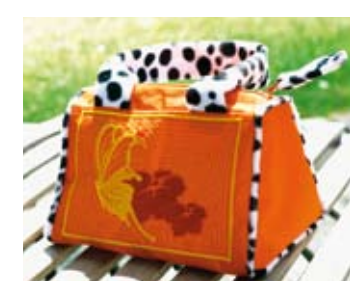

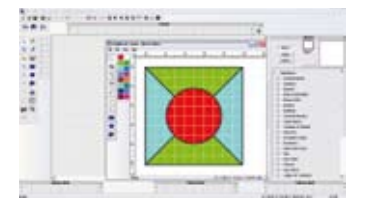

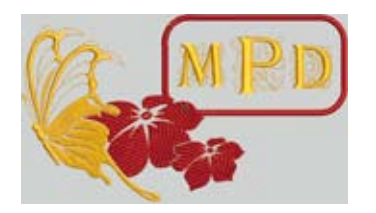

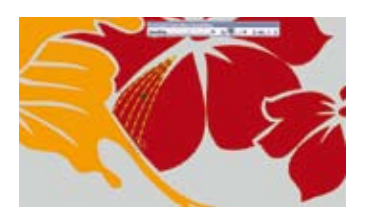

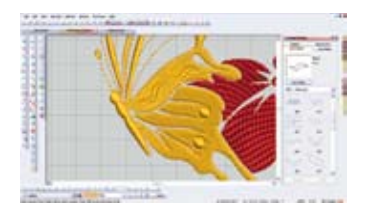

#### **Quilt-programma**

Ontwerp uw quilt direct op de computer: hoeken, blokken, stofvoorbeelden, layouts en borduurmotieven – creëer gewoon naar believen. Beoordeel uw project in de voorvertoning en sla het in de persoonlijke geheugenmodus als eigen bestand op (alleen bij DesignerPlus).

#### **Monogrammen**

Maak elegante monogrammen met één, twee of drie letters en verschillende kaders of versieringen. Ideaal voor een persoonlijk tintje op een naai- of borduurproject.

#### **Tekenen uit de vrije hand**

Laat uw fantasie de vrije loop met de functie "tekenen uit de vrije hand"! Teken strepen, lijnen of een gesloten vorm en kies de gewenste contour- of vulsteek.

#### **Reliëf-effect**

U kunt het motief een uniek reliëfeffect geven, net als bij een gravering. Maak een keuze uit de verschillende variaties. Deze kunnen gemakkelijk in het motief worden geïntegreerd. De software zet het gewenste effect automatisch om.

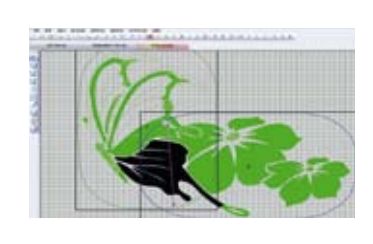

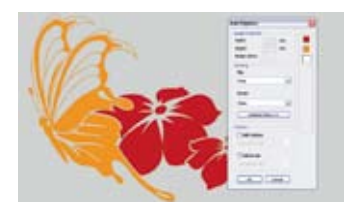

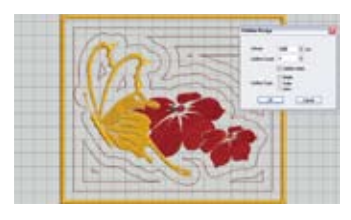

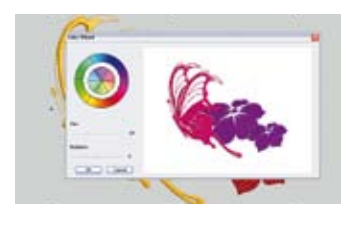

#### **Borduur-aanzicht**

De BERNINA borduursoftware V6 splitst grote motieven automatisch, legt de volgorde vast en voegt referentiepunten toe, zodat de delen exact op elkaar passen. Het mag namelijk niet gebeuren, dat de grootte van uw borduurraam bepalend is voor uw creativiteit!

#### **Automatisch digitaliseren**

Beeldmateriaal in verschillende formaten kan gewoon met behulp van een muisklik in een borduurmotief worden omgezet! En dit zonder enige voorkennis – gemakkelijker gaat het niet!

#### **Design contour-effect**

Geef uw borduurmotief automatisch een mooie contour! Als het motief klaar is, kunnen verschillende kadersteken worden gekozen en met behulp van een klik legt de BERNINA borduursoftware de contour automatisch vast.

#### **Kleurenrad**

Bekijk uw borduurmotief van tevoren in diverse kleuren – heel gemakkelijk met behulp van een muisklik en het kleurenrad. De BERNINA borduursoftware kiest automatisch de ideale kleurensamenstelling. U kunt de kleuren naar wens veranderen. Voor het borduren geeft de software steeds het kleurnummer van de garenproducent aan.

# **BERNINA**<sup>3</sup>

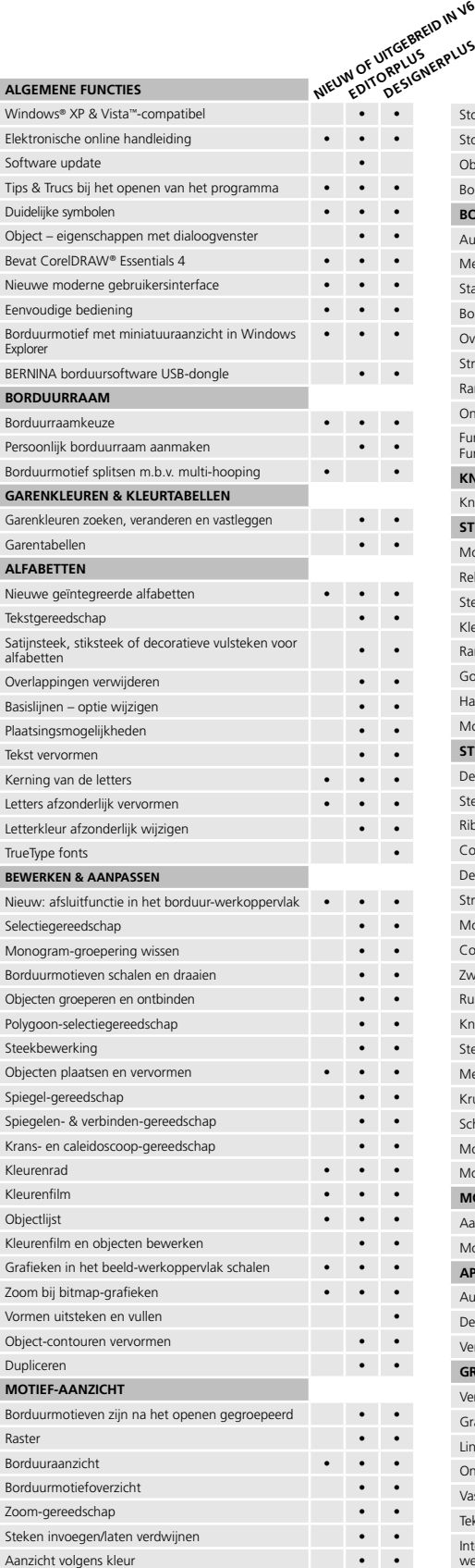

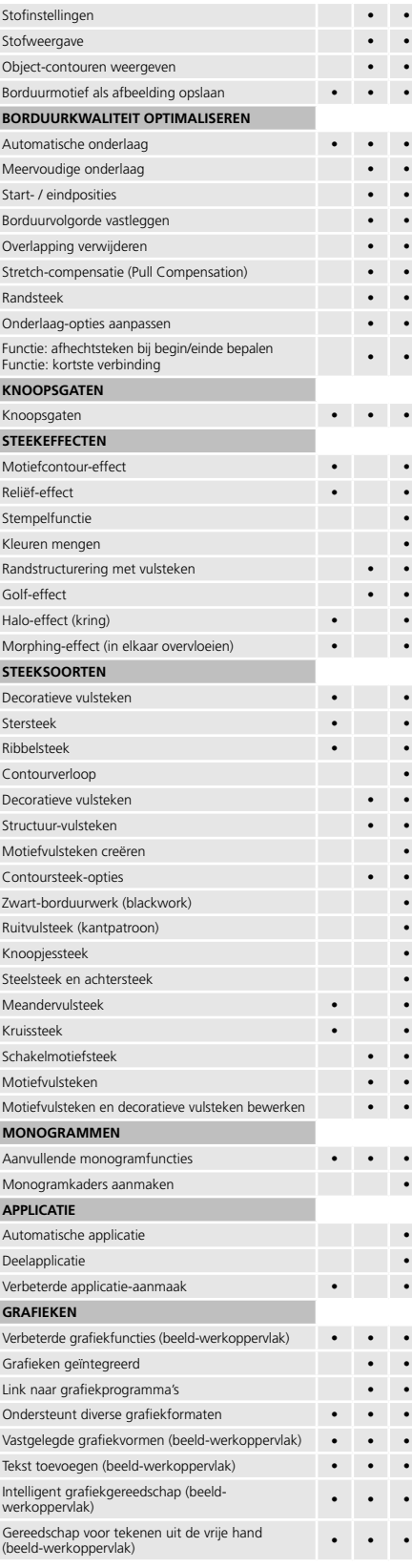

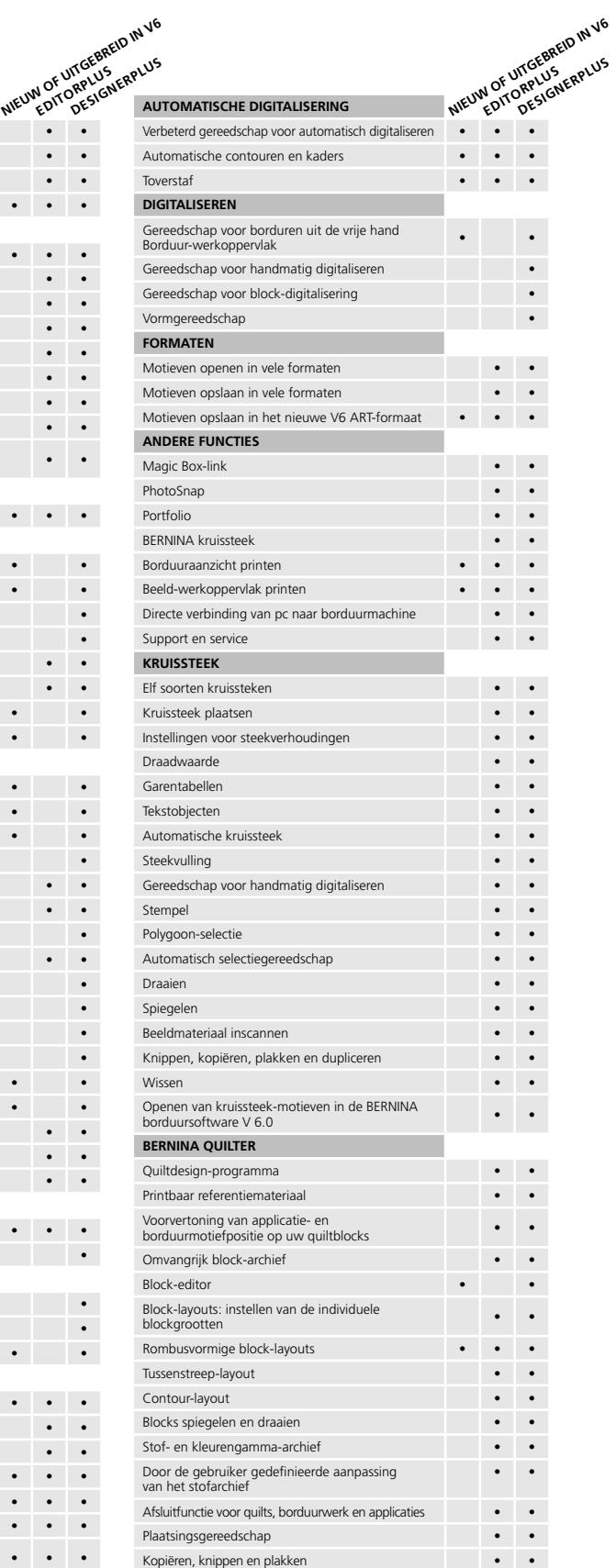

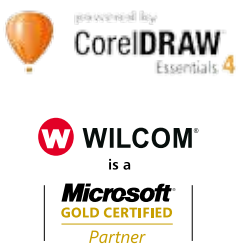

Langzaam opnieuw tekenen **• • • • • • • •** 

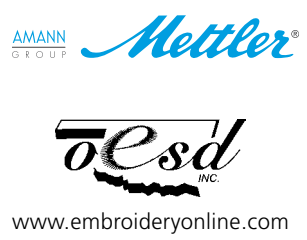

**www.bernina.com**